#### **Effective Programming Practices for Economists**

# **Basic Python**

#### **Executing notebooks in VS Code**

Janoś Gabler and Hans-Martin von Gaudecker

## **Preparation**

We assume you have:

- Installed anaconda and created the course environment
- Installed VS Code with all relevant Python extensions
- Opened the root directory of your project in VS Code

### **Example project structure**

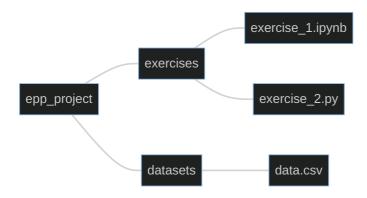

- The entire directory `epp\_project` is opened in VS Code
- We want to run `exercise\_2.ipynb` in VS Code

# 1. Open the file

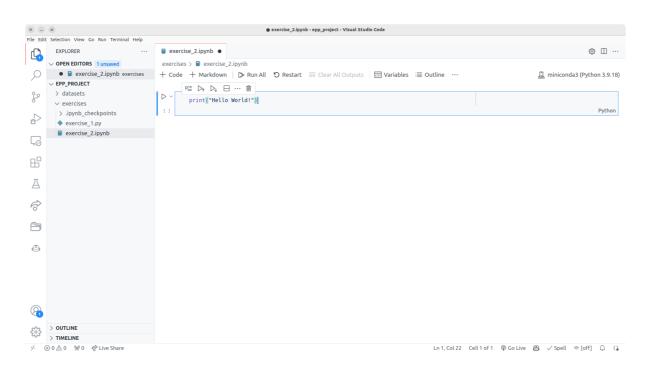

# 2. Command palette (ctrl + shift + p)

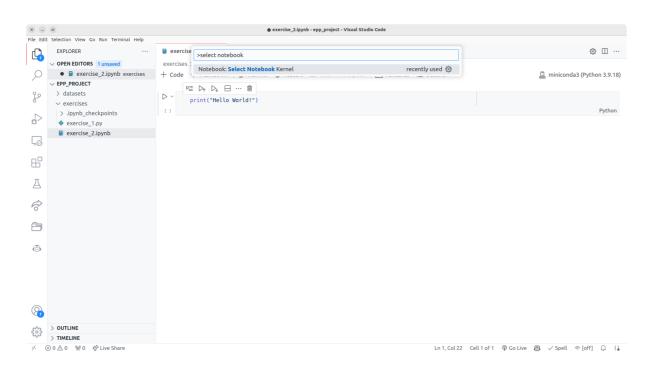

#### 3. Click on "Select another kernel"

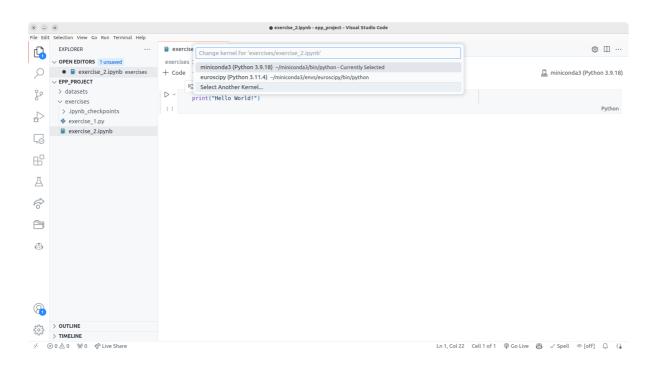

### 4. Click on "Python environments"

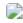

# 5. Select the epp environment

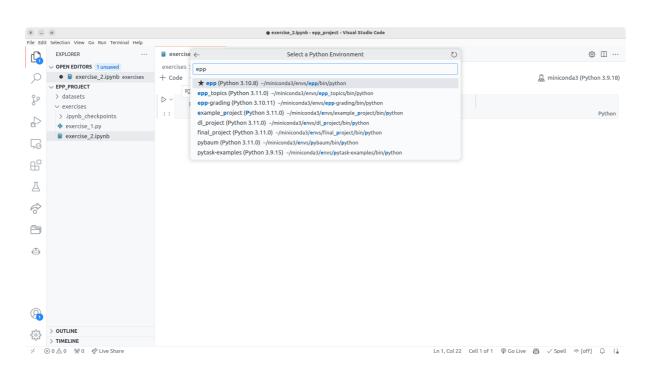

#### **Keyboard shortcuts**

| Key combination     | Action                           |
|---------------------|----------------------------------|
| Ctrl+S              | Save                             |
| ESC                 | Change the cell mode             |
| А                   | Add a cell above                 |
| В                   | Add a cell below                 |
| J or down arrow key | Change a cell to below           |
| K or up arrow key   | Change a cell to above           |
| Ctrl+Enter          | Run the currently selected cell  |
| dd                  | Delete a selected cell           |
| Z                   | Undo the last change             |
| М                   | switch the cell type to Markdown |
| Υ                   | switch the cell type to code     |